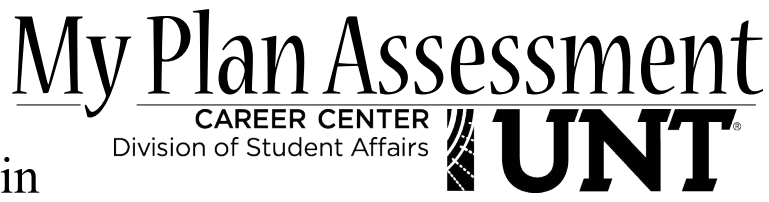

*Your Destination, Your Future*

#### I. Sign up/Log-in

- A. Go to UNT.MyPlan.com
- B. Click on the Assessment Tab at the top of the page
- C. Click on "Create Free Account"
- D. Fill out the required fields and submit

1. The license code that you need is, **CMTLQYDE** 

**\* Once you have an account, simply log-in by following steps A-B and clicking on "Log into Existing Account\***

#### II. Careers Tab

A. On the Careers Tab, you can find information on over 900 different careers, watch short videos for almost 500 different careers, use the Salary Calculator and browse through Top Ten Lists, Career Communities, and Industry Databases.

### III. Assessment Tab

- A. **Career Personality Test** This assessment will depict your personality from 16 potential personality types based on dominant preferences. Your personality type will then be used to rank-order 748 different careers based on how well they match your individual personality.
- B. **Career Interest Inventory** This assessment will determine your personal interests and how they relate to work. It will compare your personal interests with those of people working in 748 different careers and will rank-order each career based on how well it matches your personal interests. There is also a feature that will cluster score to help determine your work-related interests.
- C. **Career Skills Profiler** This assessment will provide feedback of your strengths and weaknesses and compare your skill set to various careers in order to provide you with career path recommendations.
- D. **Career Values Assessment** This assessment will determine what about a job motivates you or is important to you. You will be presented with scores in each of six work values clusters. The higher the score, the more important that work value is to you. A list of 748 different careers will be rank-ordered and the more a job agrees with your work values, the more you are likely to enjoy and be satisfied with that job.
- **\* STUDENTS: Once you have finished taking the desired Assessments, please make an appointment with your Career Development Specialist in the Career Center, by calling 940-565-2105.**

# IV. Colleges Tab

A. Under the Colleges Tab you can search through undergraduate, graduate, community and career colleges based on over 40 different criteria like, ACT/SAT scores, location, cost, sports and more. There are also other resources like College Rankings, Famous Alumni Directory, Financial Aid Guide, College Media Library, College Community and a College Resource Center.

### V. Majors Tab

A. The Majors Tab will allow you to explore almost 1,200 different majors and degrees and help you answer the question, "What can I do with a major in…?" Additional resources include, a Top Ten list, a Majors Community to discuss user questions and a Majors and Degrees Resource Center.

# VI. Account Tab

A. The account tab is where you can edit your community and registration profiles, manage and view your portfolio and review any orders that you've made.